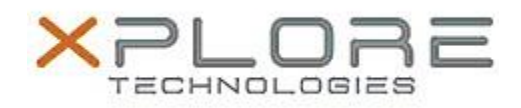

## Motion Computing Software Release Note

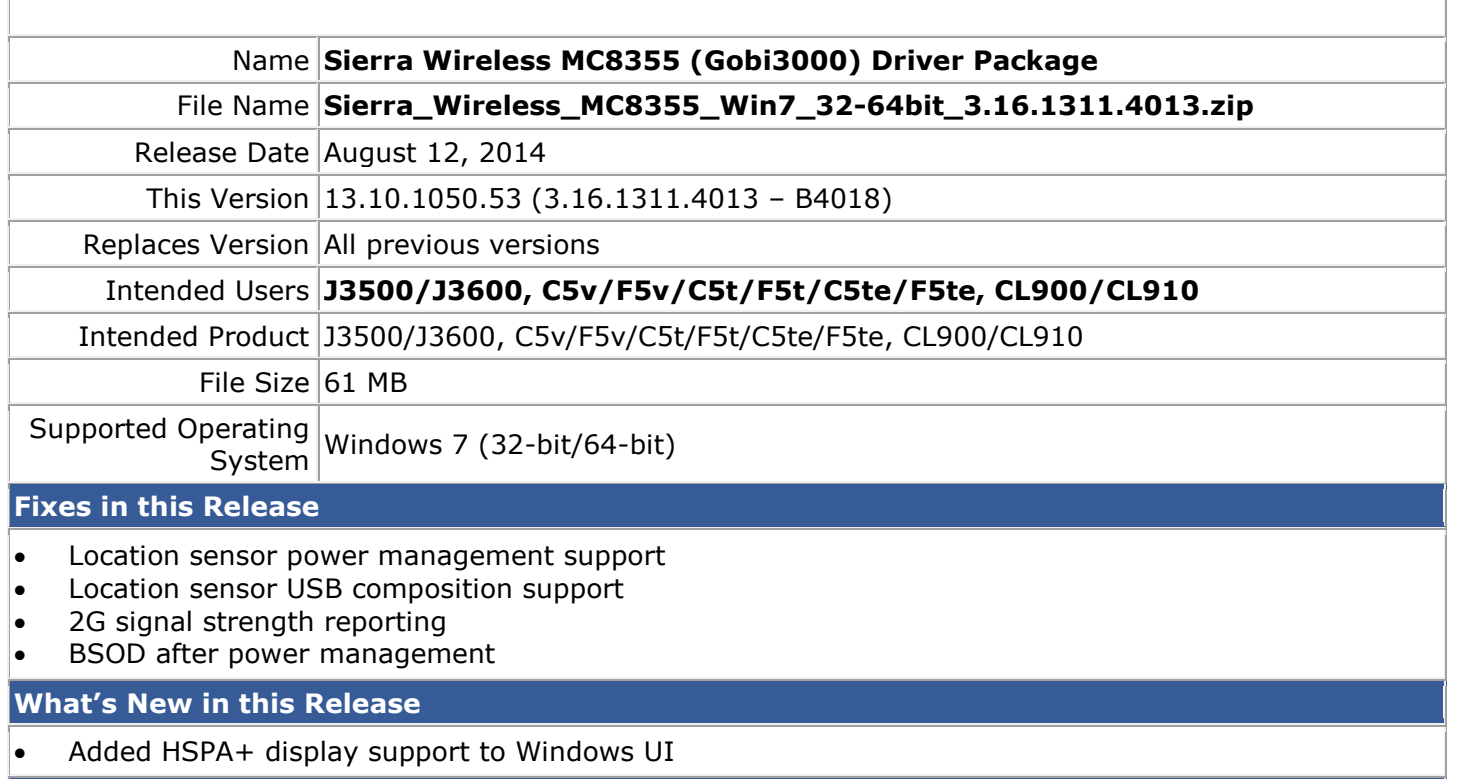

## **Known Issues and Limitations**

• This is the last driver package with support for MC8355 (Gobi3000)

## **Installation and Configuration Instructions**

- **To install MC8355 (Gobi3000), perform the following steps**:
- 1. **Disable Mobile Broadband** on the **Wireless tab** in **Motion Dashboard**
- 2. **Uninstall** any previously installed **Qualcomm Gobi Single Installer Package** through **Control Panel Programs and Features**
- 3. Click **download** to save the **MC8355 DriverPkg** to the directory of your choice.
- 4. **Unzip** the file to a location on your local drive.
- 5. Double-click **Setup.exe** and follow the prompts
- 6. **Enable Mobile Broadband** on the **Wireless tab** in **Motion Dashboard**
	- The following devices will be installed
		- $\bullet$ Sierra Wireless WWAN Device
		- Sierra Wireless DM Port (COMx)
		- Sierra Wireless NMEA Port (COMx)
		- Sierra Wireless WWAN Modem
		- Sierra Wireless Mobile Broadband Network Adapter

## **Licensing**

Refer to your applicable end-user licensing agreement for usage terms.